Mac版 (macOS Monterey (12.0)で作成しています) IPアドレスの設定方法

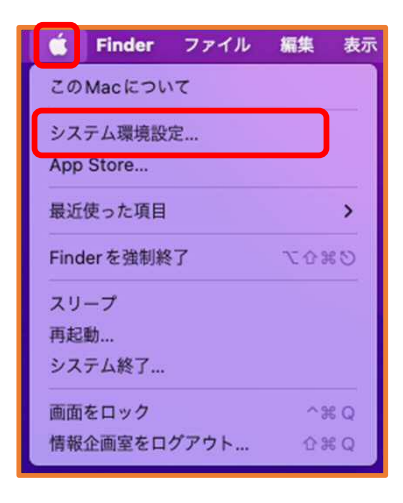

①Appleマークをクリックし、

「システム環境設定」をクリック ②「ネットワーク」をクリック

 $F_{\rm L}$ 

Mission<br>Control

 $u(0)$ 

サウンド

 $\bullet$ 

共有

C

Siri

工

ユーザと アクセシビリティ スクリーン 機能拡張 セキュリティと<br>グループ - タイム ブライバシー

 $\odot$ 

Time 起動ディスク<br>Machine

QBR

B

€

Spotlight 言語と地域

 $\alpha$ 

 $5 -$ 

i i

キーボード トラックパッド マウス ディスプレイ

サインイン

 $\Delta$ 

通知と<br>年中干ード

**Commodo** 

●●◎ < > Ⅲ システム環境設定

Apple IDにサインイン

デスクトップと Dockと<br>スクリーンセーバ メニューバー

2

ネットワーク

 $\forall$ マンファク<br>ブリンクと 含エネルギー 日付と時刻<br>スキャナ

インターネット パスワード<br>アカウント

**Part** 

 $-40$ 

**@** 

iCloud やApp Storeなどを設定します。

 $22$ 

|∦

 $\sum_{n}$ 

etooth

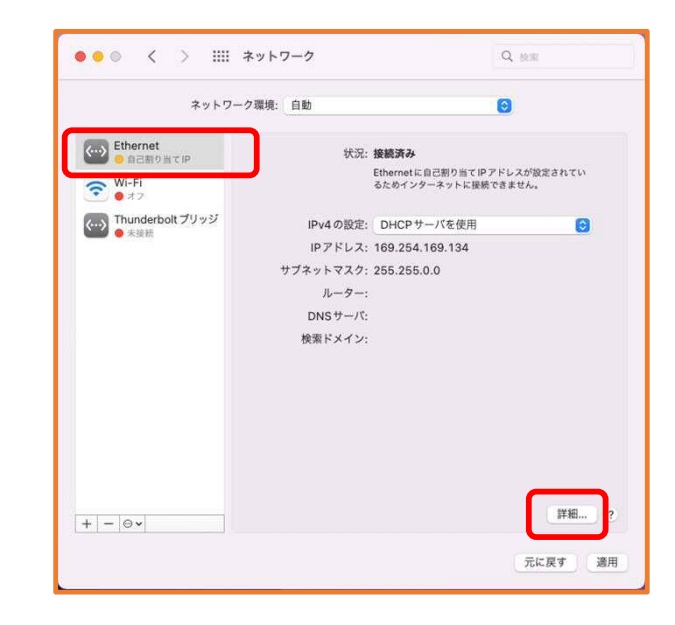

③「Ethernet」を選択し、 「詳細」をクリック

Mac版 (macOS Monterey (12.0)で作成しています) IPアドレスの設定方法

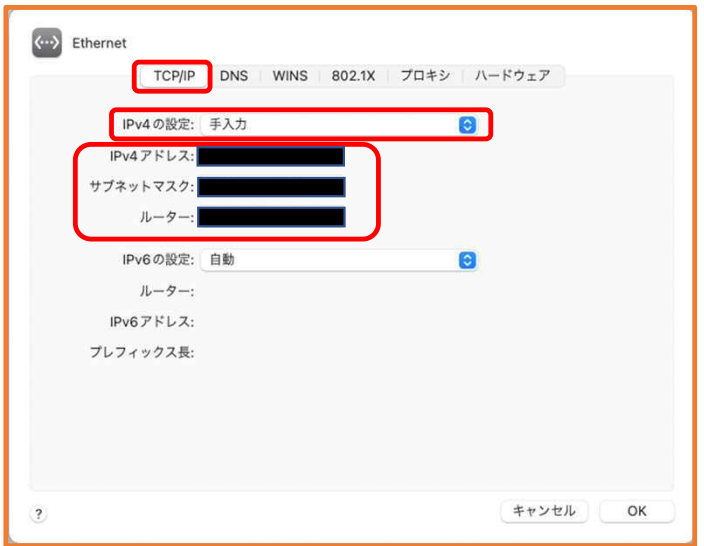

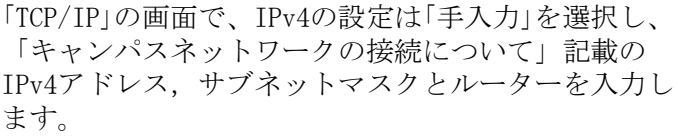

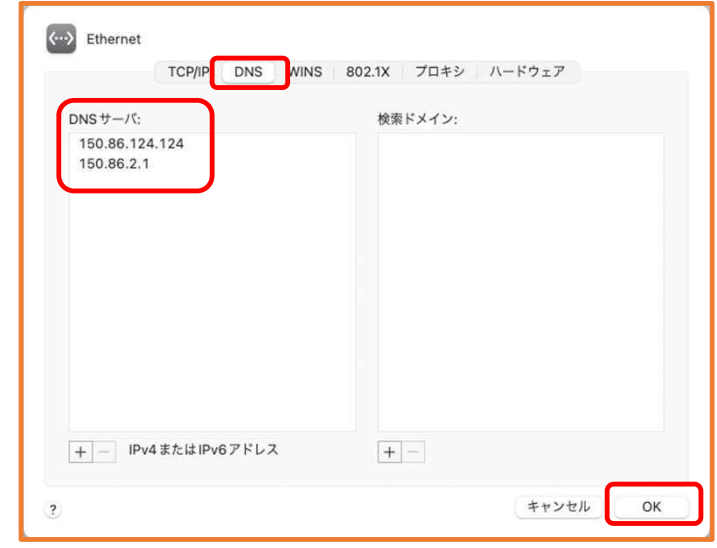

「DNS」の画面で、 「キャンパスネットワークの接続について」記載の DNSサーバ設定のアドレスを入力します。 なお、アドレスの追加は(+)をクリックし、削除は(-)をクリッ クします。 最後に「OK」をクリック